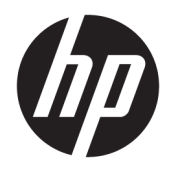

Guía del usuario

Indicador luminoso interactivo de HP

© 2018 HP Development Company, L.P.

Software de computación confidencial. Su posesión requiere una licencia válida de HP para su uso o copia. De acuerdo con FAR 12.211 y 12.212, el software de computación comercial, la documentación de software de computación y los datos técnicos para artículos comerciales se licencian al gobierno estadounidense bajo la licencia comercial estándar del proveedor.

La información contenida en el presente documento está sujeta a cambios sin previo aviso. Las únicas garantías para los productos y servicios de HP están estipuladas en las declaraciones expresas de garantía que acompañan a dichos productos y servicios. La información contenida en este documento no debe interpretarse como una garantía adicional. HP no se responsabilizará por errores técnicos o de edición ni por omisiones contenidas en el presente documento.

Primera edición: noviembre de 2018

Referencia del documento: L47804-E51

#### <span id="page-2-0"></span>**Clave de sintaxis de entrada de usuario**

El texto que debe introducir en una interfaz de usuario se indica con una fuente con ancho fijo.

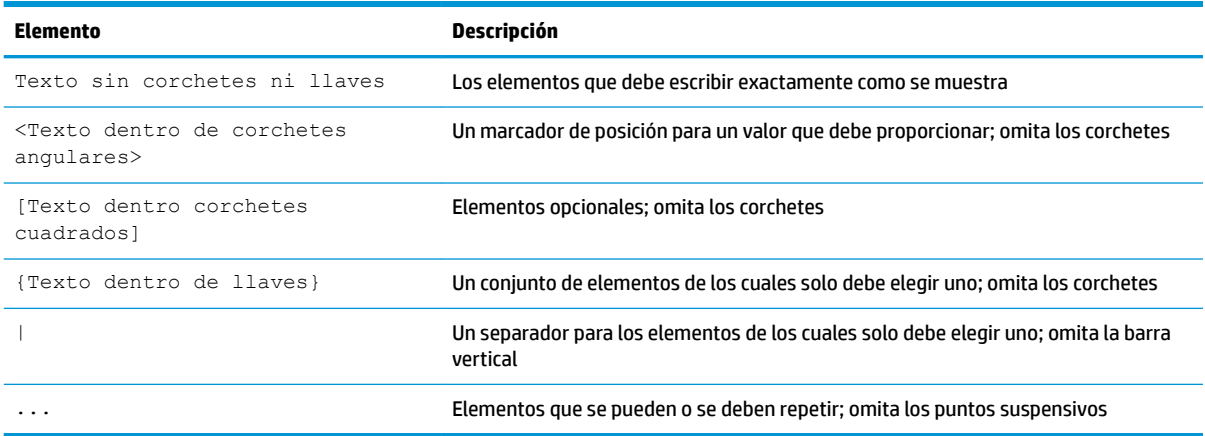

# Tabla de contenido

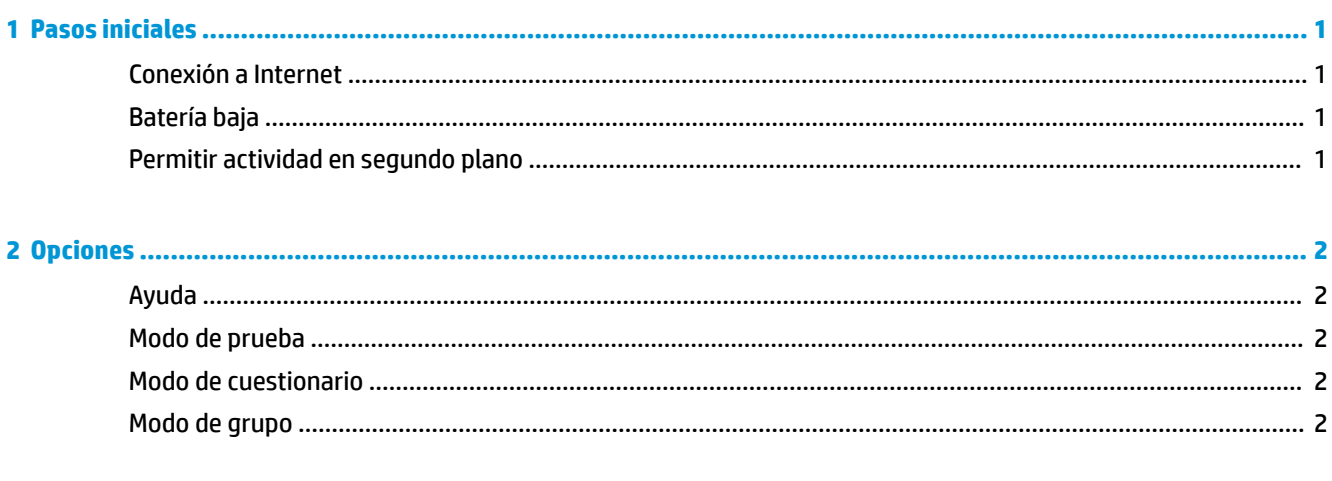

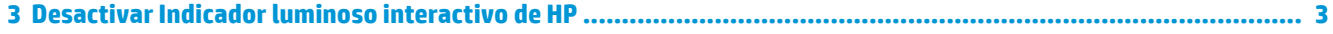

## <span id="page-6-0"></span>**1 Pasos iniciales**

Indicador luminoso interactivo de HP permite que los estudiantes y los profesores interactúen de varias formas a través del indicador luminoso que se encuentra en el equipo. Además de las opciones de **Ayuda**, **Prueba**, **Cuestionario** y **Grupo**, el indicador luminoso también comunica información sobre el estado de la conexión a Internet y el nivel de energía de la batería.

#### **Conexión a Internet**

Cuando la conexión a Internet está activa y no hay ninguna otra opción activa, el indicador luminoso se enciende en blanco fijo.

### **Batería baja**

Cuando la carga de la batería es de 20 % o menos, el indicador luminoso parpadea en rojo. La funcionalidad de la aplicación se desactiva hasta que el equipo se conecta a una fuente de alimentación. De forma predeterminada, el indicador luminoso no muestra el estado de batería baja si se cierra la aplicación Indicador luminoso interactivo de HP. Para activar el indicador luminoso, consulte Permitir actividad en segundo plano en la página 1.

### **Permitir actividad en segundo plano**

Con el fin de que el indicador luminoso muestre el estado de batería baja mientras la aplicación está cerrada, debe estar habilitada la configuración de Windows **Permitir que la aplicación ejecute tareas en segundo plano**.

Para habilitarla a través de la configuración de Windows:

- **1.** Abra **Configuración**.
- **2.** Seleccione **Sistema** y luego **Batería**.
- **3.** Seleccione **Ver qué aplicaciones afectan la duración de la batería**.
- **4.** Junto a **Mostrar**, seleccione **Todas las aplicaciones**.
- **5.** Seleccione **Indicador luminoso interactivo de HP**.
- **6.** Desmarque la casilla de verificación de **Permitir que Windows decida cuando esta aplicación se puede ejecutar en segundo plano**.
- **7.** Seleccione la casilla de verificación de **Permitir que la aplicación ejecute tareas en segundo plano.**

Para habilitarla a través de la implementación de la Política de grupo:

**▲** Use la configuración **Privacy/LetAppsRunInBackground\_ForceAllowTheseApps** con el Nombre de la familia del paquete referente a Indicador luminoso interactivo de HP: **AD2F1837.HPInteractiveLight\_v10z8vjag6ke6**

# <span id="page-7-0"></span>**2 Opciones**

Utilice las opciones descritas en este capítulo para controlar Indicador luminoso interactivo de HP. El estado del indicador luminoso se indica mediante un punto de color al lado del icono de la opción que contiene un botón seleccionado.

### **Ayuda**

Los estudiantes pueden comunicar su necesidad de asistencia seleccionando el icono de **Ayuda** y luego **Solicitar ayuda**. Esto hace que el indicador luminoso parpadee en rojo. Después de que se brinda la ayuda o si ya no se necesita, el estudiante apaga el indicador luminoso seleccionando **Cancelar ayuda**. El indicador luminoso vuelve a la selección anterior.

**MOTA:** El indicador luminoso de Ayuda que parpadea en rojo reemplaza todas las otras configuraciones del indicador. Mientras el modo de ayuda está activo, pueden seleccionarse otras opciones pero el indicador luminoso de Ayuda permanece encendido hasta que se desactiva el modo de ayuda.

### **Modo de prueba**

El modo de prueba ayuda al profesor a supervisar la clase durante exámenes y otras tareas. Para activar el modo de prueba, seleccione **Prueba** y luego **Activar el modo de prueba**. En el modo de prueba, el indicador luminoso se enciende en verde Ƭjo Cuando los estudiantes completan la asignación, desactivan el indicador luminoso seleccionando **Desactivar el modo de prueba**. El indicador luminoso vuelve a la selección anterior.

### **Modo de cuestionario**

El modo de cuestionario se puede utilizar para asignar una opción de respuesta a una luz correspondiente.

- A: el indicador luminoso se enciende en blanco fijo.
- **B**: el indicador luminoso se enciende en verde fijo.
- **C**: el indicador luminoso se enciende en rojo fijo.

El estudiante comunica la respuesta seleccionando una de las opciones anteriores.

#### **Modo de grupo**

El modo de grupo permite que el profesor divida la clase en tres grupos y le asigne a cada grupo una opción de color Ƭjo en el indicador luminoso: **blanco**, **verde** o **rojo**. Por ejemplo, los estudiantes que se han asignado al grupo verde seleccionarán **Verde** y pueden encontrar a otros miembros de su grupo buscando los otros equipos con indicadores luminosos verdes.

# <span id="page-8-0"></span>**3 Desactivar Indicador luminoso interactivo de HP**

Si los administradores no quieren que el indicador luminoso funcione, pueden desactivar Indicador luminoso interactivo de HP. Para desactivarlo, agregue la siguiente configuración al registro:

**<sup>2</sup> NOTA:** Para obtener ayuda con la sintaxis, consulte [Clave de sintaxis de entrada de usuario en la página iii.](#page-2-0)

**Clave**: HKEY\_LOCAL\_MACHINE\Software\HP\HP Interactive Light

**Nombre**: DisableLED

**Tipo**: Reg\_DWORD

**Datos:** 0x01